# **MySafePass Editor Crack For Windows**

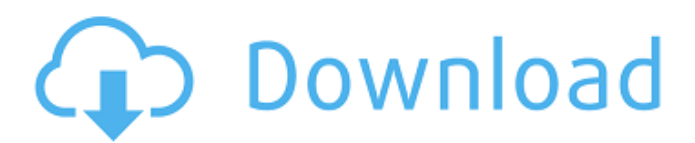

# **MySafePass Editor Crack + PC/Windows (Final 2022)**

MySafePass Editor is a safe and convenient storage for the list of usernames and passwords. Keep them in one place and use them whenever you need! MySafePass Editor is an easy to use tool to organize and manage your passwords for different websites, passwords to VPNs and other similar solutions. Use this tool to generate new passwords with random characters, and store them in your application. You can use the same password for many different websites, and you will be able to log in with the password from any other computer with the same master password. You can use the same password for any computer or mobile phone, which lets you work with passwords anywhere you travel! You can use any number of usernames and passwords you like, and you will be able to synchronize your passwords to any of your devices. With MySafePass Editor you can automatically generate and generate new passwords using the saved list of usernames and passwords or manually with random characters. You can:  $\Pi$  Find and edit any of the names and passwords that you stored on your computer.  $\Box$  Generate a new password for the specified username.  $\Box$  Generate a random password for the specified username.  $\Box$  Add, edit, delete and synchronize names and passwords. In the 'User Accounts' window you can see any of the stored names and passwords. To edit a username or password you must right-click on the name, and then click 'Edit'. MySafePass Editor opens Windows Explorer with the path to your MySafePass Editor window. You can use it to:  $\Box$  Open any of the files you saved in MySafePass Editor and work with the text or the encrypted documents;  $\Box$  Find the desired window with the current operating system, and close it as well as all other open windows. Moreover, MySafePass Editor provides you with two edit buttons, 'OK' and 'Cancel'. 'OK' opens the window while 'Cancel' closes the window. MySafePass Editor does not save any of the passwords you generate or enter, and they are not sent to the server. MySafePass Editor works with Windows XP, Vista, 7, 8, and 10. MySafePass Editor doesn't store passwords for you. You still need to remember them yourself. MySafePass Editor does not support opening passwords when you are offline. When MySafePass Editor detects changes in the protected documents that

### **MySafePass Editor Crack PC/Windows [Latest]**

MySafePass Editor Free Download is a password manager that allows you to save usernames and passwords for all your Web accounts in a secure and easy-to-use manner. In addition, MySafePass Editor lets you to use and manage passwords for all your E-Mail accounts, SMS accounts and other Internet services. Besides, MySafePass Editor is a password manager and an efficient and secure way to backup all your data. You can save usernames and passwords in a file encrypted with AES 256-bit encryption algorithm, which protects your data from hacking and data theft. To save, or import, passwords and other login information, use the powerful search function of MySafePass Editor. Before browsing MySafePass Editor, you can save all your passwords in a file on the disc by using the Save function, or import login information saved on an earlier version of MySafePass Editor. MySafePass Editor Features: □ User names and passwords can be separated into categories in MySafePass Editor; ∏ All your login information in MySafePass Editor is encrypted using AES 256-bit encryption algorithm, so that your data are protected from hacking and data theft;  $\Box$  You can save all of your passwords in a file in MySafePass Editor. You can decide how to organize passwords in MySafePass Editor. For example, you can use categories and/or sub-categories. You can also use search function to find a particular user name or password in your saved files;  $\Box$  A shortcut menu in MySafePass Editor allows you to open and edit a saved password file using the following functions: i) save-to-disc; ii) import; iii) copy-to-clipboard and; iv) print;  $\Box$  You can open password files in MySafePass Editor that are either saved in the disc, encrypted on the disc or encrypted in the registry:  $\Box$  You can choose to hide the MySafePass Editor title bar:  $\Box$  You can choose to automatically log in at startup. You can log in to several accounts at the same time;  $\Box$  You can choose to allow other users to create encrypted files in your MySafePass Editor document; ∏ You can use the a.c.i. draw tool to add more fields in your saved document;  $\Box$  You can define the minimum file size for

encrypted files and the maximum number of characters for your password file;  $\spadesuit$  b7e8fdf5c8

## **MySafePass Editor**

MySafePass Editor creates the master passwords for you automatically, so you don't have to enter them. If you ever lose your password or forget one of your details, just email MySafePass to us and we will return it to you. All of your information is encrypted and saved in your MySafePass Editor document. The encrypted document is openable by all your desktop system and Web browsers, but only MySafePass Editor is aware of the encryption keys and can decrypt it. If you use more than one Web browser, you can have a separate password for each browser, so the passwords stay safe. MySafePass Editor password, key phrase or list of text passwords, can be saved on your hard disk or in a USB flash memory stick. If you lose or forget your password, you will be able to recover your information, because MySafePass Editor allows you to keep a record of all your users and passwords. You should be careful to avoid using the same password for more than one account, as hackers could then log into all your accounts at once. Why have I made a Safe Password Manager: Hackers can get information about your passwords, credit cards and banking details by hacking into your computer or using your computer without you knowing. They can also use your passwords to access your personal information from your computer. This is the biggest danger from unsafe computer use and is why many users of the Internet download programs from the Web. Most of these programs, which are called viruses, can install spyware on your computer which gathers information from your computer and then sends it on to others. Spyware steals your personal and financial information including credit card numbers and passwords. It also installs programs on your computer which enables hackers to look at all your files and see your personal information. Spyware is not limited to the Internet, it can also be found in your downloads folder on your hard drive. Spyware programs, especially viruses, can keep running on your computer after you have installed them. The costs of buying a new computer is very high for many people. Many virus programs can be removed with the help of a computer virus cleaner, but this can be a difficult process if you do not understand how to remove them. MySafePass makes saving your passwords an easy and secure process. MySafePass has no spyware and no spyware. MySafePass is compatible with all popular computer operating systems. MySafePass is free to use and install.

### **What's New in the MySafePass Editor?**

Your passwords are encrypted and can be decrypted using the passwords you specify while saving or opening a password document file. MySafePass Editor uses modified 256-bit AES encryption, which is not compatible with any other (older) encryption systems. FAQs: Q: Is MySafePass Editor safe? A: Yes, MySafePass Editor is safe. MySafePass Editor uses modified 256-bit AES encryption to encrypt and protect your confidential textual data stored in password documents. Q: What happens if I lose MySafePass Editor password? A: You lose access to your password protected data. Q: What happens if MySafePass Editor get corrupted? A: MySafePass Editor can be restored from your last save point (specifically from an SFP file or an ETA file, see below) if your copy of the application is not corrupted. Q: Does MySafePass Editor have a license? A: No. Q: Why don't you make MySafePass Editor multi-user? A: MySafePass Editor is designed for a single user. Q: How much does MySafePass Editor cost? A: MySafePass Editor is a freeware application. Q: How do I work with ETA and SFP files? A: ETA files are encrypted text files. SFP files are password-protected files. Q: How do I work with encrypted text documents? A: Encrypted text files are automatically opened when you open SFP files. To view and edit encrypted text documents, you need to first open and close the SFP file (using save password option) using the MySafePass Editor application and then open the encrypted text document. Q: When I open encrypted text documents using the MySafePass Editor application, the encrypted text documents are read-only? A: Yes. MySafePass Editor is designed for storing and opening password-protected text documents. Due to legal and technical reasons you cannot add or modify any text in password-protected text documents. Q: What happens if I delete encrypted text document by mistake? A: The encrypted text document is not deleted. MySafePass Editor simply

creates a new encrypted text document containing the same text as the deleted one. Q: How do I display the content of the encrypted text document? A: In MySafePass Editor, you can right-click an encrypted text document and select "open with option" to display the encrypted

# **System Requirements For MySafePass Editor:**

Minimum: Operating System: Mac OS X 10.7.5 or later Processor: Intel Core 2 Duo E8200 2.53 GHz or AMD Athlon X2 3.6 GHz or better Memory: 2 GB RAM Graphics: ATI Radeon HD 4670, NVIDIA GeForce 9600 GT or better Hard Drive: 12 GB available space Sound Card: Any DVD Drive: Any Recommended: Operating System: Mac OS X 10.8 or later

[https://www.lowerprovidence.org/sites/g/files/vyhlif4626/f/uploads/2021\\_meeting\\_schedule.pdf](https://www.lowerprovidence.org/sites/g/files/vyhlif4626/f/uploads/2021_meeting_schedule.pdf) [https://drmanishhinduja.com/2022/07/04/uxstyle-with-product-key-download-pc-windows](https://drmanishhinduja.com/2022/07/04/uxstyle-with-product-key-download-pc-windows-updated-2022/)[updated-2022/](https://drmanishhinduja.com/2022/07/04/uxstyle-with-product-key-download-pc-windows-updated-2022/) <http://birdravo.yolasite.com/resources/Admin-Crack---Free-Download-For-Windows.pdf> <http://livefitmag.online/?p=7714> <https://webtium.com/wp-content/uploads/2022/07/manlar.pdf> https://intense-scrubland-51809.herokuapp.com/ChrisPC\_ITV\_Player.pdf <https://citywharf.cn/keyboard-leds-1-1-0-0-crack-2022/> <https://clas-forms.asu.edu/system/files/webform/sols/overload/whamart554.pdf> <https://postgradasia.com/system/files/webform/fylorho866.pdf> [https://thaiherbbank.com/social/upload/files/2022/07/4laYnRno2VgNE64U4gQT\\_04\\_8d8acc4c3a500c1](https://thaiherbbank.com/social/upload/files/2022/07/4laYnRno2VgNE64U4gQT_04_8d8acc4c3a500c1421535ab7f066b163_file.pdf) [421535ab7f066b163\\_file.pdf](https://thaiherbbank.com/social/upload/files/2022/07/4laYnRno2VgNE64U4gQT_04_8d8acc4c3a500c1421535ab7f066b163_file.pdf) <https://thawing-sands-34556.herokuapp.com/astrisac.pdf> <https://lacomfortair.com/private-folder-crack-for-pc-updated-2022/> <https://harneys.blog/2022/07/04/createbackup-addin-for-excel-free-download/> <http://footpathschool.org/?p=18497> [https://www.eastonct.gov/sites/g/files/vyhlif3071/f/uploads/foia\\_form\\_2020\\_fillable.pdf](https://www.eastonct.gov/sites/g/files/vyhlif3071/f/uploads/foia_form_2020_fillable.pdf)

<https://www.sedaguzellikmerkezi.com/kids-drawing-free-screensaver-with-key/>

<https://www.mil-spec-industries.com/system/files/webform/UMLGraph-Plugin-for-Confluence.pdf> <https://wakelet.com/wake/CeNisFkfykxMtf2n58nKV>

<http://iptvpascher.com/?p=30268>

<https://sugaringspb.ru/klez-removal-tool-crack-full-version-download-mac-win/>